# Test the Load Time of a Web Page

Enter a URL to test the load time of that page, analyze it and find bottlenecks

| http://mset.rst2.                                                                                                    | edu/portfolic   | os/e/eichler    | _c/E[           | Test Now       |  |  |
|----------------------------------------------------------------------------------------------------|-----------------|-----------------|-----------------|----------------|--|--|
|                                                                                                    | s               | Settings V      |                 |                |  |  |
| http://mset.rst2.edu/portfolios/   Tested from Dallas, Texas, USA on March 5 at 19:52:44   Perf. grade Requests Load time Page size |                 |                 |                 |                |  |  |
| 2                                                                                                    | 81/100          | 3               | <b>407</b> ms   | <b>38.4</b> кв |  |  |
| A TATATA                                                                                                    | Your website is | faster than 98% | 6 of all tested | websites       |  |  |
| DOWNLOAD HAR                                                                                                    | Tweet           |                 |                 |                |  |  |
|                                                                                                    |                 |                 |                 |                |  |  |

| Waterfall | Performance Grade | Page Analysis | History |
|-----------|-------------------|---------------|---------|
|           |                   |               |         |

| Requests done to load this page                                |         |      | S    | Sort by load or | der 🔽 | Filter: |      |        |
|----------------------------------------------------------------|---------|------|------|-----------------|-------|---------|------|--------|
| File/path                                                      | Size    | 0.0s | 0.1s | 0.2s            | 0.3s  | 0.4s    | 0.5s |        |
| portfolio.html<br>mset.rst2.edu/portfolios/e/eichler_c/        | 6.2 kB  |      |      |                 |       |         |      |        |
| <u>bkmulti022.jpg</u><br>mset.rst2.edu/portfolios/e/eichler_c/ | 8.5 kB  |      |      |                 |       |         |      |        |
| windmills.jpg<br>mset.rst2.edu/portfolios/e/eichler_c/         | 23.7 kB |      |      |                 |       |         |      |        |
| 3 requests                                                     | 38.4 kB |      |      |                 |       |         |      | 407 ms |

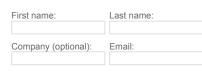

You will get an email with your login information.

## **State Colors**

The following colors are used in the bars in the waterfall chart to indicate the different stages of a request.

| DNS     | The web browser is looking up DNS information |
|---------|-----------------------------------------------|
| SSL     | The web browser is performing a SSL handshake |
| Connect | The web browser is connecting to the server   |
| Send    | The web browser is sending data to the server |

## Nobody Likes a Slow Website

We built this Full Page Test tool to help you analyze the load speed of your websites and learn how to make them faster. It lets you identify what about a web page is fast, slow, too big, what best practices you're not following, and so on. We have tried to make it useful both to experts and novices alike.

In short, we wanted it to be a free, easy-to-use tool to help webmasters and web developers everywhere optimize the performance of their websites.

Wait

Receive

| The web browser is waiting for data from the server |  |
|-----------------------------------------------------|--|
| The web browser is receiving data from the server   |  |

# **Content Types**

The following icons are used to indicate different content types.

| HTML       | HTML document                                             |
|------------|-----------------------------------------------------------|
| Javascript | JavaScript file                                           |
| CSS        | CSS file                                                  |
| Image      | Image file                                                |
| Text/plain | Plain text document                                       |
| Other      | Any other content type, for example flash files           |
| Warning    | The request got a 4XX, 5XX response or couldn't be loaded |
| Redirect   | The request got a 3XX response and was redirected         |
|            |                                                           |

### **Server Response Codes**

To make it easy for you to differentiate between the HTTP response codes in the waterfall chart, we've color-coded the text and background of each URL.

| URL | 2xx | The server | responded | with a | successful | code |
|-----|-----|------------|-----------|--------|------------|------|
|-----|-----|------------|-----------|--------|------------|------|

- URL 3xx The request was redirected to another target
- URL 4xx A client error occured, for example 404 page not found
- URL 5xx A server error occured, for example 500 internal server error
- URL Error Connection error, no response from the server

#### **Feature Overview**

- Examine all parts of a web page View file sizes, load times, and other details about every single element of a web page (HTML, JavaScript and CSS files, images, etc.). You can sort and filter this list in different ways to identify performance bottlenecks.
- Performance overview We automatically put together plenty of performancerelated statistics for you based on the test result
- Performance grade and tips See how your website conforms to performance best practices from Google Page Speed (similar to Yahoo's Yslow). You can get some great tips on how to speed up your website this way.
- Trace your performance history We save each test for you so you can review it later and also see how things change over time (with pretty charts!).
- Test from multiple locations See how fast a website loads in Europe, the United States, etc.
- Share your results We've made it easy for you to perform a test and share it with your friends, work colleagues or web host.

### How it works

All tests are done with real web browsers, so the results match the end-user experience exactly. We use a bunch of instances of Google's Chrome web browser to load websites, record performance data, and so on. Tests are done from dedicated Pingdom servers.

#### About Pingdom

Pingdom offers cost-effective and reliable server, network and website monitoring. We use a global network of servers to monitor our customers' sites 24/7, all year long. The service includes statistics for uptime and response time, and can send out alerts via SMS, email, and more.

Pingdom - Uptime monitoring made easy

#### Follow Pingdom

Follow @pingdom 72.6K followers

Like 22,169 people like this.